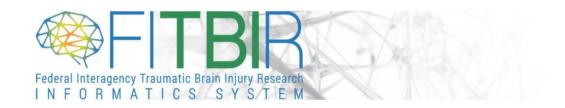

#### **ODIN RELEASE NOTES**

**RELEASE DATE:** May 14<sup>th</sup>, 2022

#### **NEW FEATURES & FUNCTIONALITY**

## 1. ProFoRMS

- **a.** The following work was done for the ProFoRMS module:
  - Performance Enhancement across various pages
  - Introduced Visit Type Group capability
    - Administrators can create and manage Visit Type templates
    - Users can import the templates created by the administrators in their protocols as needed

# 2. Subject Management

- **a.** Minor user interface (UI) updates:
  - Filters were moved from the top of the table into the left navigation pane

## 3. Data Dictionary

- a. Improved user experience by updating a few UI elements
- **b.** Updated the eForm Builder page to make it consistent with the rendered version in ProFoRMS

## 4. Data Repository

- **a.** The following changes were made under the Data Repository module:
  - View Studies Table
    - Adjusted the "Row No, Shared Data, and Study ID" column widths
    - Filters were moved from the top of the table into the left navigation pane
    - Added an icon next to the study title if the study has supporting documentation(s)
  - Left Navigation Menu Changes Reorganized items in the left menu for better user experience
  - Download Tool Associated files will be excluded by default

- Data Repository Downloads Data Element Detail files will be included with downloaded data instead of the PV mapping file
- Data Privacy Disclosure Agreement notification will be asked once per online session for each tool

#### 5. Submission Tool

- **a.** Added capability to Flag and include a Description to datasets during the upload process. This will be visible in the Dataset Submissions table under each study
- b. Significant improvement was made with uploading big package uploads
- **c.** Multiple files with the same name and extension (from different sub-folders) will be treated as separate files
- d. Data validation tool will recognize dates that are entered in a non-ISO format

#### 6. Submission Tool API

- a. Added the following new endpoints for the Submission Tool API
  - Prevalidation Validates all data on the csv against the Form Structure except for the associated files. User will NOT need to upload the associated files during Prevalidation
  - Initialize
  - Upload Files
  - Finalize Upload

## 7. Query Tool

- a. Added filters for Data Types (Clinical, Genomics, and Imaging) in the Query Tool
- **b.** Added a "Add All Cart" button that will add all items from the right pane to the Data Cart. Previously, users had to individually click each item and add it to the Data Cart

## 8. Public Site – To Be Deployed in PROD during the week of May 30<sup>th</sup> (Exact Date TBD)

## a. Data Visualization

- Added a visual marker indicating when the study became "shared" on the download graph
- Performance enhancement with loading Visualization page

| b. Shiny App Integration: This would allow users to visualize individual study team's data and display it under their study profile page                                                                       |
|----------------------------------------------------------------------------------------------------|
| For more information regarding updates to FITBIR, please visit https://fitbir.nih.gov/content/tbi-news. For any additional questions, please feel free to contact FITBIR Operations (FITBIR-ops@mail.nih.gov). |
|                                                                                                    |
|                                                                                                    |
|                                                                                                    |